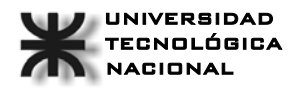

UNIVERSIDAD **Técnicas Digitales II** Leandro Stampanone-44512 **TECNOLÓGICA** Año: 2005 **Benasulin, Dimas -45590**<br> **NACIONAL** PLACA DE ADQUISICION DE DATOS Picciuolo Fabricio -42426 PLACA DE ADQUISICION DE DATOS

# PLACA DE ADQUISICIÓN DE **DATOS** 12 BITS

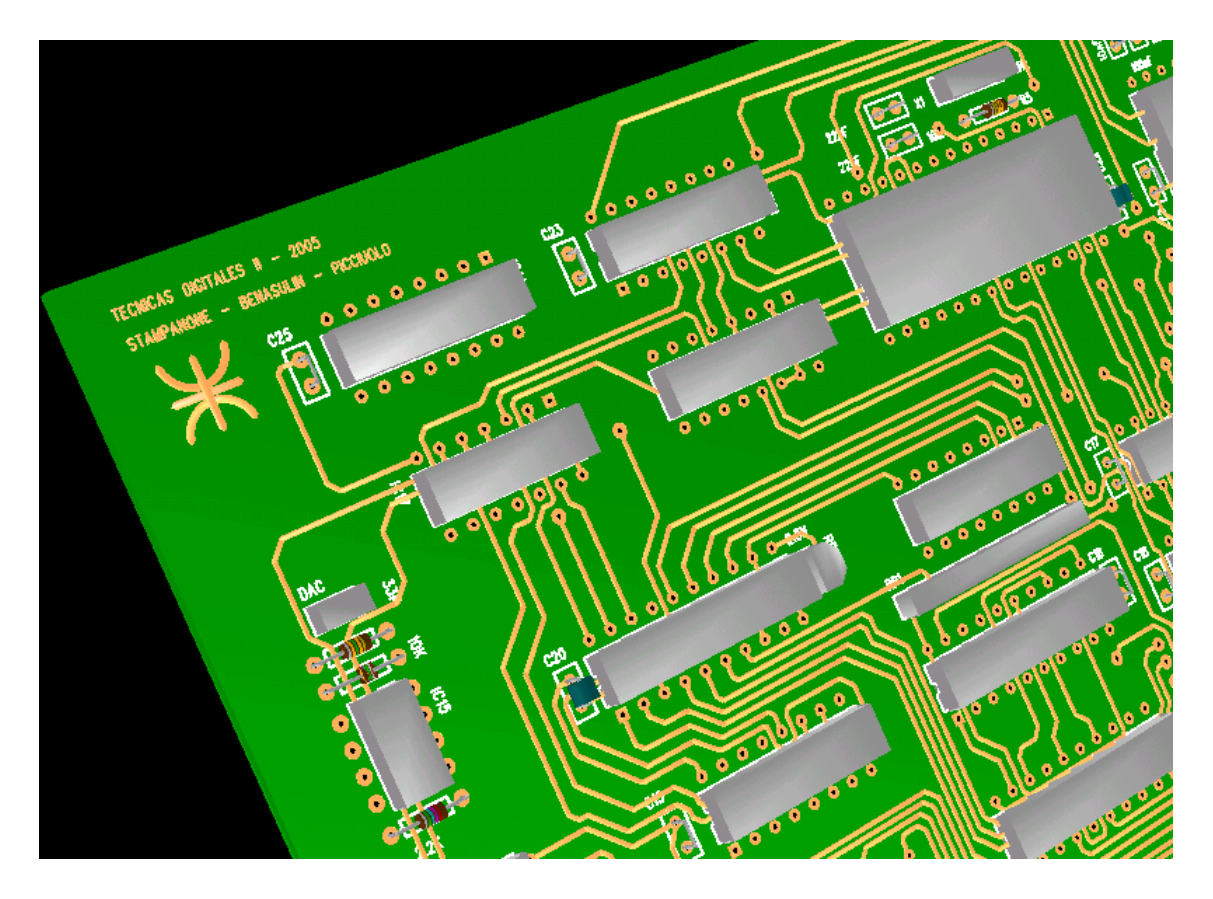

# UNIVERSIDAD TECNOLOGICA NACIONAL **FACULTAD REGIONAL CORDOBA**

# **TECNICAS DIGITALES II**

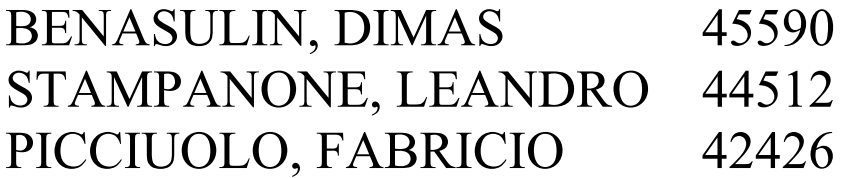

**AÑO 2005** 

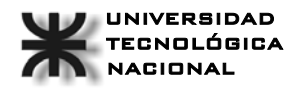

# **Indice**

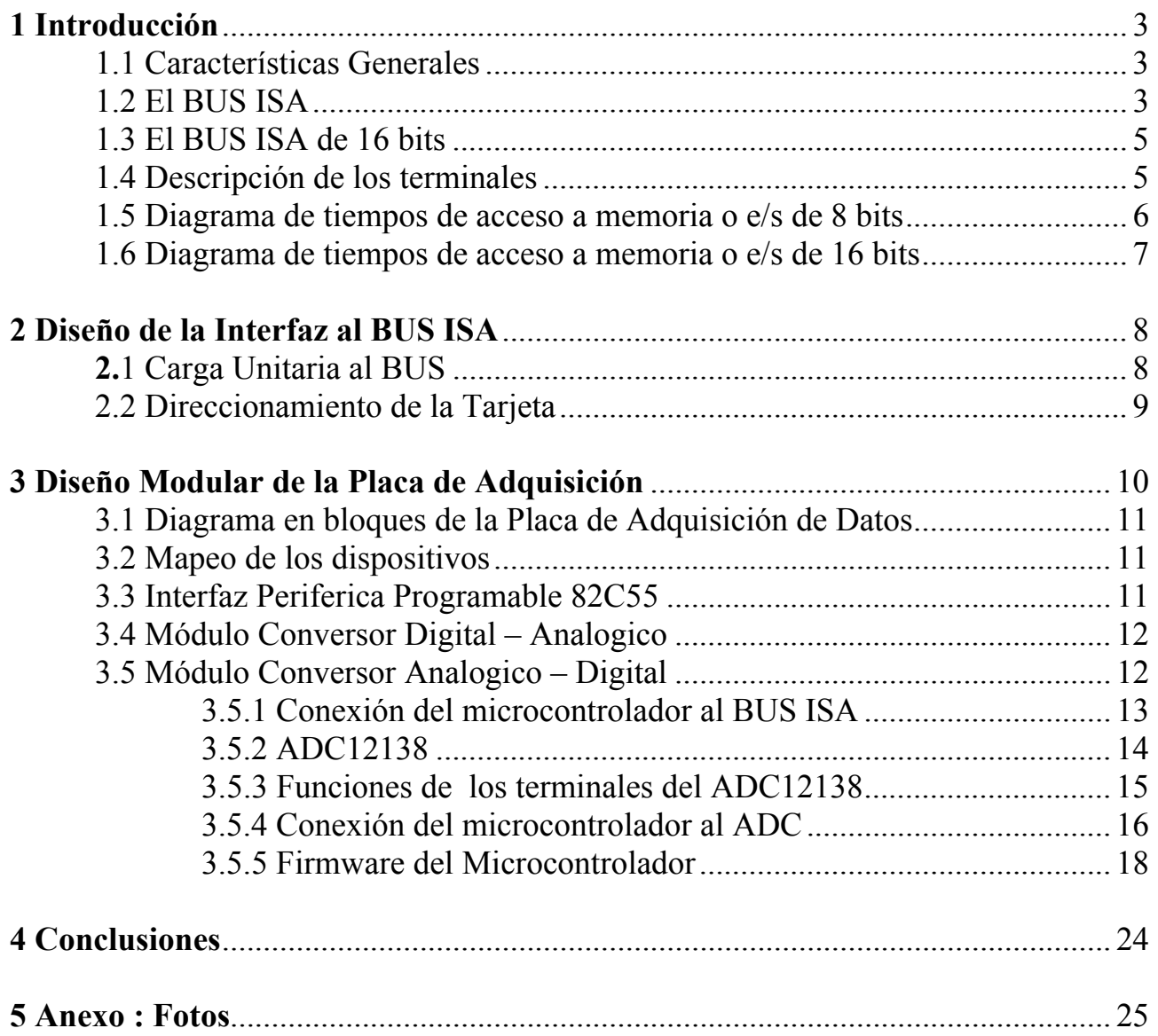

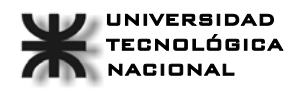

# **1 Introducción:**

A continuación se detalla cada módulo conformante de una placa de adquisición de datos a través del BUS ISA. Si bien es cierto que la Arquitectura ISA (Arquitectura Estándar de la Industria) tiende a desaparecer debido a su escasa velocidad de transferencia (Frecuencia de Clock en 8MHz), todavía sigue siendo útil para pequeños y medianos diseños debido a su sencillez de implementación.

Actualmente todos los PC que se comercializan cuentan con dos o mas ranuras de expansión PCI, los cuales cuentan con una frecuencia de Clock de 60MHz y capacidad de Plug & Play, lo cual exige la presencia de un "controlador dedicado" con capacidad de almacenar datos del fabricante y opciones de configuración, este último no se puede diseñar con microcontroladores ya que prácticamente ningún microcontrolador trabaja a una frecuencia de Bus interno de 60MHz, por lo cual se requiere de dispositivos mas veloces como FPGA´s o bien un controlador de BUS PCI(Interfaz de Componentes Periféricos) específico.

## **1.1 Características Generales:**

La Placa de Adquisición Desarrollada integra los siguientes componentes:

**Interfaz Periferica Programable** tipo 82C55, con capacidad de 24 puertos I/O configurables.

**Conversor Digital – Analogico** con 8 bits de resolución

**Módulo Conversor Analogico – Digital** 12 bits de resolución, Multiplexor de 8 canales.

**Módulo Selector de Dirección Base.**

**Selector de Interrupción.**

## **1.2 El BUS ISA:**

En 1981 IBM lanza al mercado su primera computadora personal que contaba con un transporte de datos de 8 bits conocido como XT, que funcionaba a la misma velocidad que el procesador. Estos equipos estaban potenciados con procesadores de la familia 8086/8088, que utilizaba e l transporte de datos XT con un canal de 8 bits para datos a una frecuencia de 4.77 MHz.

El ancho de banda de este bus con el procesador 8088 formaba un equipo perfecto, pero la ampliación del canal de datos en el 8086 a 16 bits se vio limitada por la capacidad de este transporte , ya que por primera vez en la historia de la computación moderna, aparecieron los famosos cuellos de botella. Dada la evolución de los procesadores, para ese entonces, el bus de la computadora no era la solución para una comunicación fluida con el exterior del procesador. En definitiva no podía hablarse de un alto desempeño en un PC cuando esta sólo tenía un ancho de ruta de datos de 8 bits y el procesador trabajando a 16 .

En 1984, IBM lanza al mercado el PC/AT con el procesador 80286 para el que empleó el bus AT, que era una marca registrada de IBM.

El transporte AT, como originalmente fue llamado por IBM, fue documentado por primera vez en una publicación llamada *PC-AT Technical Reference*. Esta referencia técnica incluía esquemas y listados del BIOS, lo que hacía fácil para otras empresas, como Compaq, producir clones compatibles con IBM, mismos que no podían utilizar el término Bus AT, por ser una marca registrada de IBM, razón por la cual comenzó a llamarse Arquitectura Estándar de la Industria , mejor conocido por las siglas de su nombre en inglés: Industry Standard Arquitecture o ISA , ampliando el bus XT a 16 bits y 8 MHz, logrando una capacidad de transferencia de 16 MB/s. En esa primera versión de la especificación no se incluyó información esencial como tiempos, reglas y otros requerimientos que pudieron hacerlo una buena especificación, lo cual llevó a que eventualmente se aparecieran diversas especificaciones del bus ISA, que usualmente no eran compatibles entre sí.

La Ranura de Expansión del BUS ISA esta compuesta de la siguiente manera:

**Bus de Direcciones** completo demultiplexado (A19-A0) para el sistema 8088 de 1MB de capacidad de direccionamiento

**El Bus de Datos** (D7-D0) de 8 bits.

Las cuatro señales de control *MEMR* **,** *MEMW* **,** *IOR* **e** *IOW* para el control de la E/S y de cualquier memoria que podría estar ubicada en la tarjeta de circuito impreso.

 **IRQ2-IRQ7**: Línea de **Solicitud de Interrupción.**

 **DRQ1-DRQ3**: Entradas de **Solicitud de DMA.**

*DACK*0**-** *DACK*3 : Salidas de **Reconocimiento de DMA. Tensiones de Alimentación: 5V, 12V, -5V, 12V. Clock de 14.3118 MHz y 8 MHz.**

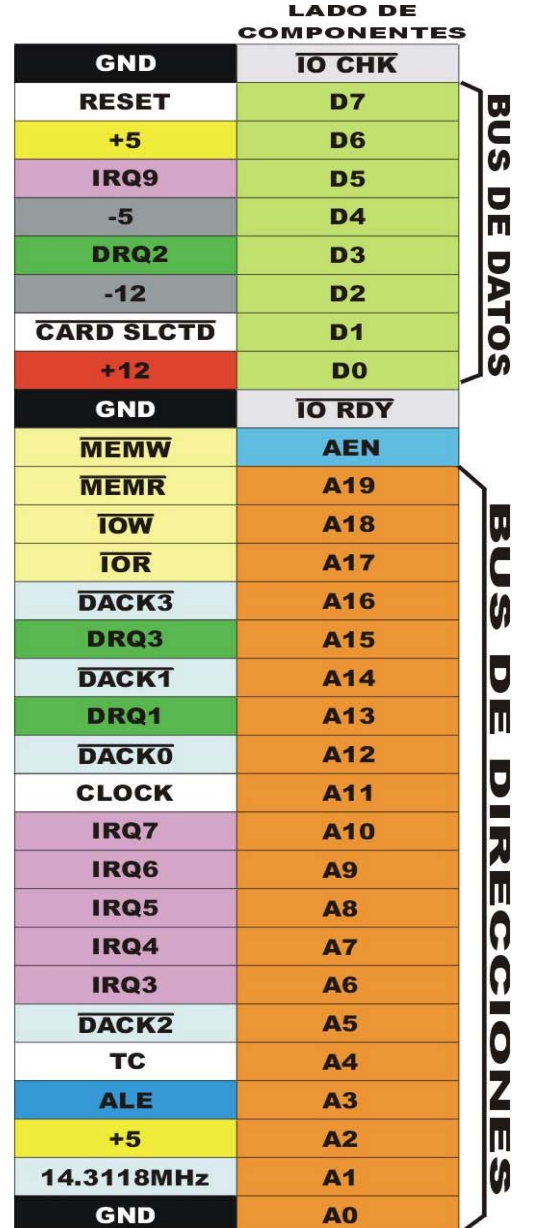

## **1.3 El BUS ISA de 16 bits:**

Con la aparición del 8086 con su BUS de datos de 16 Bits el BUS ISA había quedado chico, aparece entonces un segundo conector en la ranura de expansión que incorpora entre otras señales las 8 líneas de datos para completar un Bus de Datos de 16 Bits.

A continuación se detalla el conexionado del mismo:

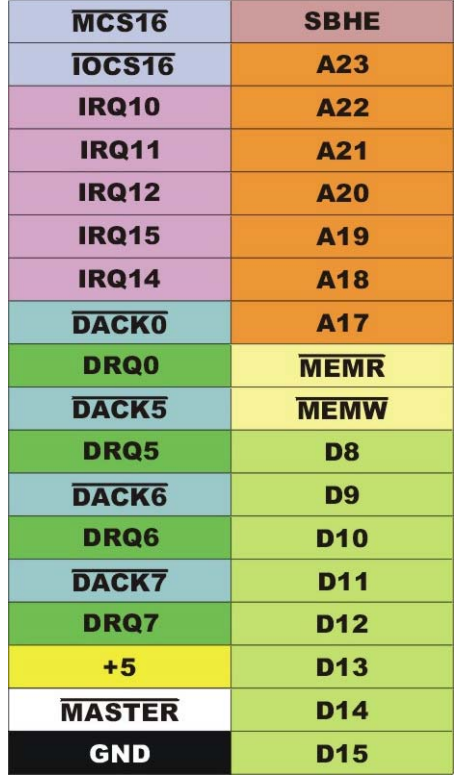

# **1.4 Descripción de los terminales:**

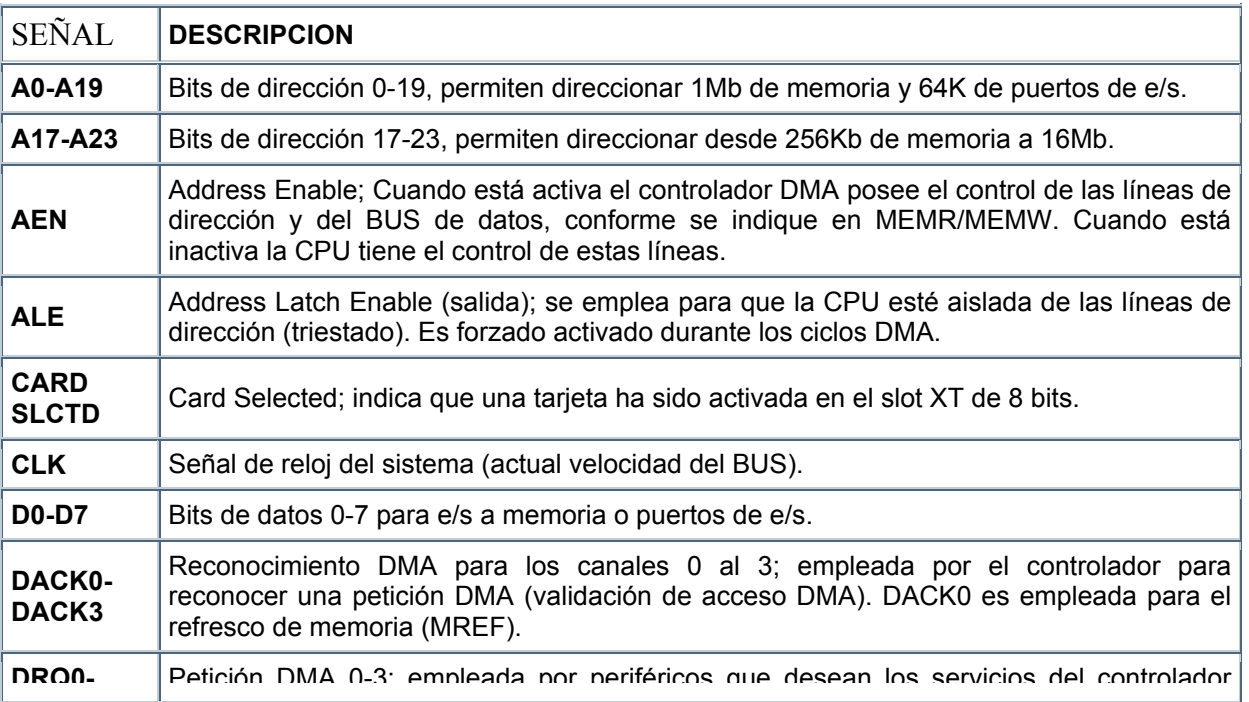

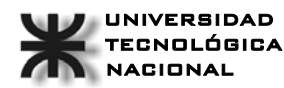

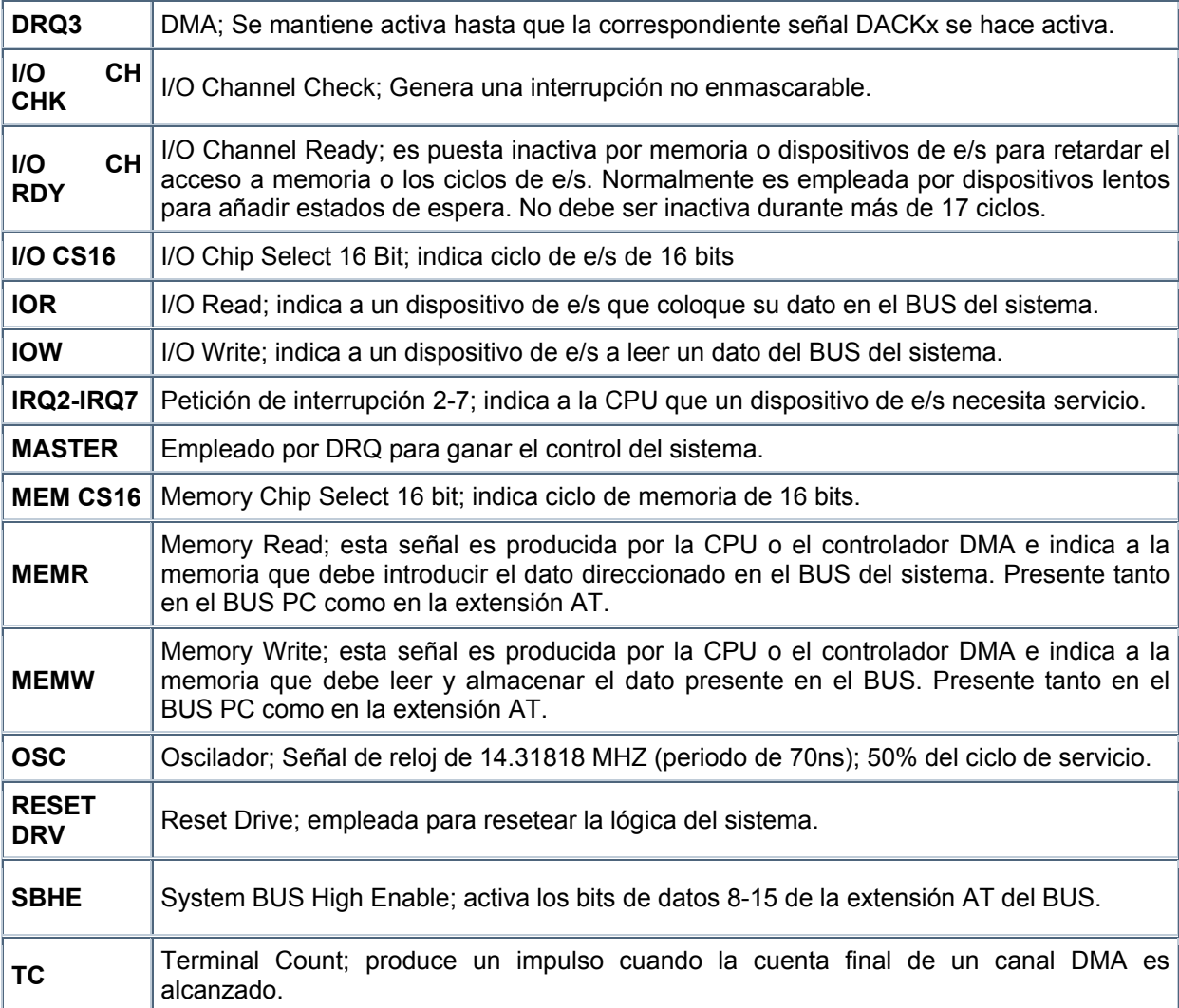

## **1.5 Diagrama de tiempos de acceso a memoria o e/s de 8 bits:**

Se muestran 4 ciclos de espera (W1 a W4):

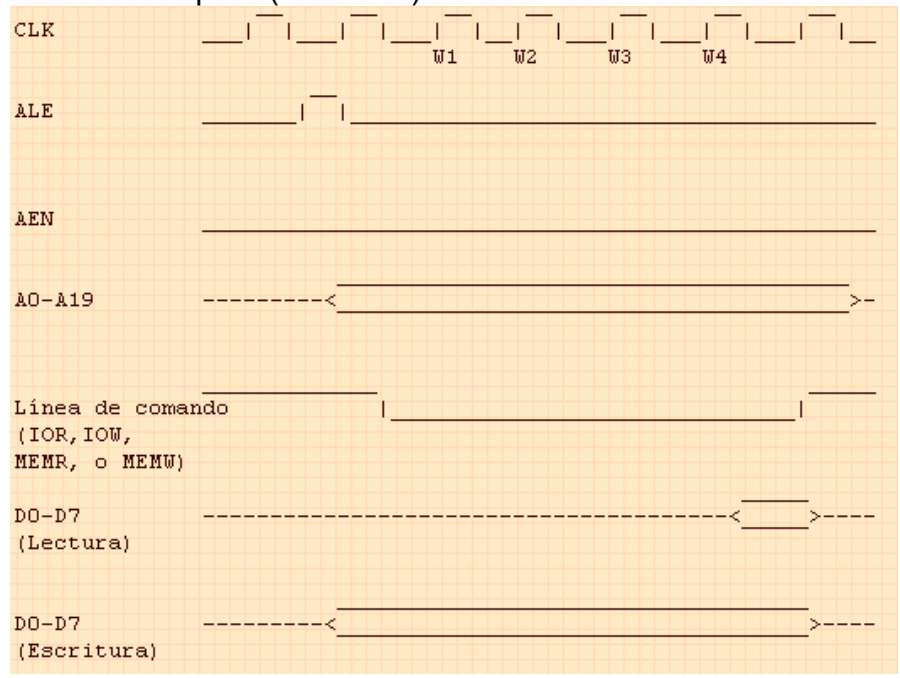

ALE se pone a nivel lógico alto (1) y la dirección aparece en A0 a A19. El dispositivo esclavo debe leer la dirección durante el flanco de bajada de ALE, y la dirección en A0 a A19 permanece válida hasta el final del ciclo de transferencia. Notar que AEN permanece a nivel bajo durante todo el ciclo de transferencia.

La línea de comando es puesta a nivel bajo (IOR o IOW para e/s, MEMR p MEMW para memoria, lectura y escritura respectivamente). Para operaciones de escritura, los datos permanecen en D0 a D7 hasta el resto del ciclo de transferencia. Para operaciones de lectura, los datos deben ser válidos en el flanco de bajada del último ciclo.

CARD SLCTD se emplea en la mitad de cada ciclo de espera. Si está a nivel bajo, el ciclo de transferencia termina sin más ciclos de espera. I/O CHRDY se emplea en la primera mitad de cada ciclo de espera. Si está a nivel bajo, más ciclos de espera serán introducidos.

Por defecto el ciclo de transferencia de 8 bits posee 4 ciclos de espera. La mayoría de las BIOS del ordenador pueden cambiar el número de ciclos de espera.

#### **1.6 Diagrama de tiempos de acceso a memoria o e/s de 16 bits:**  Se muestra 1 ciclo de espera:

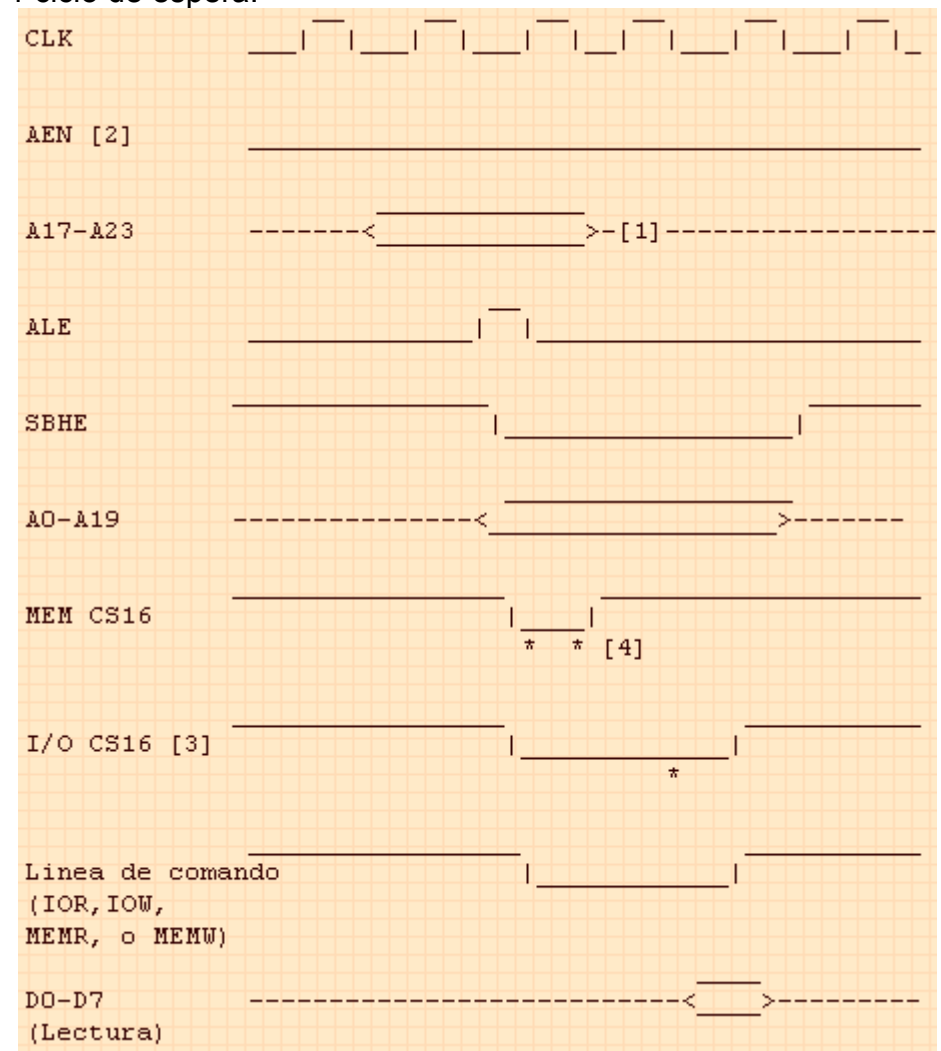

Un asterisco (\*) indica el punto donde la señal es tomada.

[1] La porción de direccionamiento del bus de extensión de 16 bits para el siguiente ciclo puede ser puesto ahora en el bus. Esto se emplea para que las tarjetas puedan comenzar a decodificar la dirección más rápidamente. Para ello el este tipo de acceso debe estar activado (pipeline).

[2] AEN se mantiene bajo durante todo el ciclo de transferencia, indicando que un ciclo normal (no DMA) está produciéndose.

[3] Algunos controladores de bus presentan esta señal durante el mismo ciclo de reloj que MEM CS16, en vez de durante el primer ciclo de espera, como se muestra en el diagrama. En este caso, I/O CS16 necesita ser puesto a nivel bajo tan pronto como la dirección ha sido decodificada, lo cual sucede antes que la activación de las líneas de comando.

[4] MEM CS16 es tomada una segunda vez, en caso que el adaptador no active la señal a tiempo durante la primera vez (normalmente debido a que el dispositivo no está monitorizando el bus de 16 bits para tomar el direccionamiento rápido, o está esperando al flanco de bajada de la señal ALE).

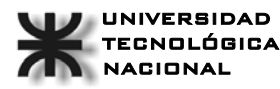

Las transferencias de 16 bits siguen los mismos tiempos básicos que las transferencias de 8 bits.

Un direccionamiento válido debe aparecer en el bus de extensión de 16 bits antes del comienzo del ciclo de transferencia, De lo contrario el bus extendido de 16 bits no es direccionado, y no es válido para el resto del ciclo de transferencia (en la mayoría de los ordenadores). El bus extendido de 16 bits debería ser direccionado en el flanco de bajada de ALE. Hay que mencionar que en algunos sistemas, el bus extendido de 16 bits sigue los mismos tiempos que el bus de 8 bits. En ambos sistemas, una dirección válida debe estar presente en el bus en el flanco de bajada de ALE.

Las tarjetas de expansión de e/s no necesitan monitorizar el bus extendido de 16 bits o ALE, ya que el espacio de direccionamiento de e/s siempre está dentro del rango del bus de 8 bits.

SBHE será puesta a nivel bajo por la placa base, y la tarjeta de expansión debe responder con I/O CS16 o MEM CS16 en el momento apropiado, o realizar dos transferencias separadas de 8 bits.

Muchos sistemas esperan a I/O CS16 o MEM CS16 antes que las líneas de comandos sean válidas. Esto requiere que I/O CS16 o MEM CS16 sean puestas a nivel bajo tan pronto como la dirección sea decodificada (antes que se sepa si el ciclo es de e/s o memoria). Si el sistema comienza un ciclo de memoria, ignorará I/O CS16 (y viceversa para ciclos de e/s con MEM CS16).

Para operaciones de lectura, los datos son tomados en el flanco de subida del último ciclo de reloj.

Para operaciones de escritura, los datos válidos aparecen en el bus antes del final del ciclo, como es mostrado en el diagrama de tiempos. Mientras que el diagrama indica que los datos necesitan ser tomados en el flanco de subida, en la mayoría de los sistemas permanecen válidos durante todo el ciclo de reloj.

Para transferencias de 16 bits se toma por defecto un tiempo de espera de 1 ciclo de reloj. Esto puede ser acortado o alargado de la misma forma que las transferencias de 8 bits, mediante las señales CARD SLCTD y I/O CHRDY. Mucho sistemas solo permiten dispositivos de memoria de 16 bits (y no dispositivos de e/s) para transferir empleando 0 ciclos de espera (CARD SLCTD no tiene efecto en los ciclos de e/s de 16 bits).

Las señales MEMR/MEMW presentes en el bus de 16 bits siguen los mismos tiempos que las presentes en el bus de 8 bits cuando el direccionamiento está dentro del primer megabyte de memoria. Si el direccionamiento es mayor (por encima del primer megabyte), las señales MEMR/MEMW del bus de 8 bits permanecen a nivel alto durante el resto del ciclo.

# **2 Diseño de la Interfaz al BUS ISA**

Básicamente nuestra tarjeta deberá disponer de un módulo direccionador, el cual permite establecer las direcciones de cada uno de los submódulos integrantes de la placa y además deberá contar con Buffers que adapten electricamente nuestro sistema al BUS.

Una vez conocidas las señales del BUS nos disponemos a analizar e implementar la circuiteria básica para establecer la conexión de nuestro sistema al BUS. Esta disposición es válida para cualquier sistema.

### **2.1 Carga Unitaria al BUS**

En primer lugar debemos asegurarnos que la carga hacia el BUS ISA se mantenga en una carga TTL baja (LS), esto es debido a que seguramente hay mas de una tarjeta conectada a las ranuras de expansión, si cada tarjeta no representa una carga unitaria se puede exceder el fan-out del controlador del BUS. Empleamos en nuestro circuito, un **buffer (Aislador) Tri-State 74LS244** para reducir la carga al **BUS de Direcciones**. El buffer 74LS244 es unidireccional, por tal motivo es empleado para las señales del Bus de Address y las señales de Control.

Para el Bus de Datos empleamos un Buffer Bidireccional 74LS245 con capacidad de Tercer – Estado o Estado de Alta Impedancia.

Siempre que se trabaje con sistemas basados en Buses de comunicaciones es necesario emplear dispositivos con capacidad de tercer-estado o de alta impedancia.

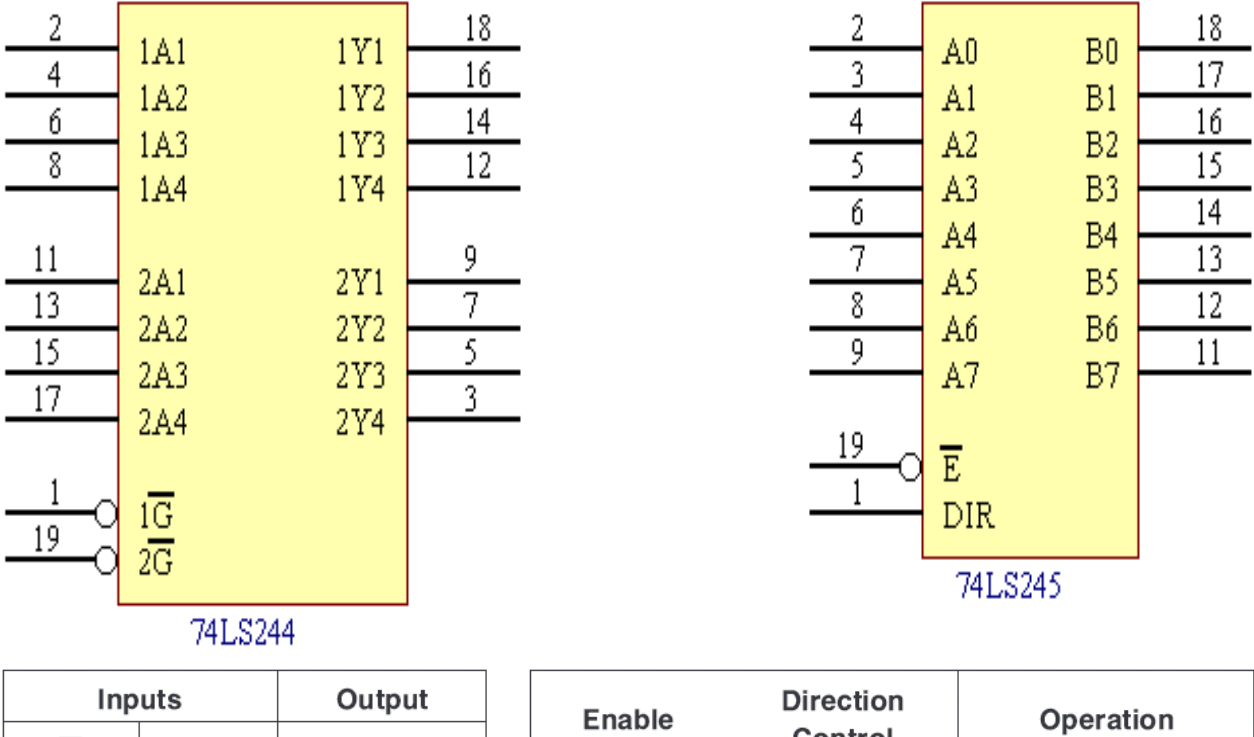

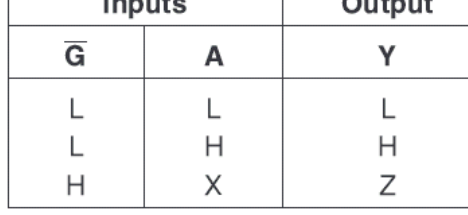

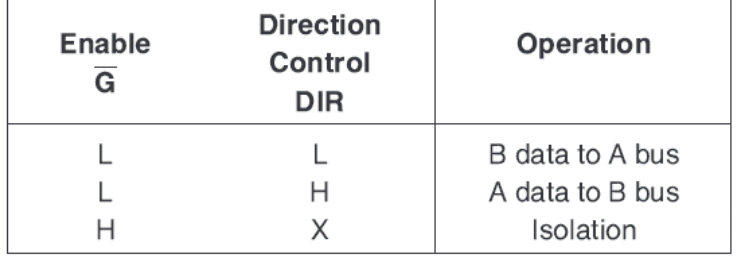

 $H = H$ igh Level, L = Low Level, X = Irrelevant

 $L = Low Logic Level$ 

 $H = High Logic Level$ 

 $X =$  Either Low or High Logic Level

 $Z = High Impedance$ 

# **2.2 Direccionamiento de la Tarjeta:**

En la computadora personal, el bus ISA está diseñado para operar en las direcciones desde E/S 0000H hasta 03FFH. Ahora bien, debemos tener en cuenta que nuestra placa no necesariamente debe ser la única conectada al BUS, por lo tanto debemos incorporarle la capacidad de cambiar su dirección base con el fin de evitar conflictos con otras posibles placas que estén en el sistema. Para poder seleccionar la dirección base incorporamos un **Comparador de Magnitud de 8 bits**

#### **74LS688**.

A continuación detallamos la sección de direccionamiento y la conexión de los buffers:

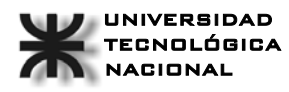

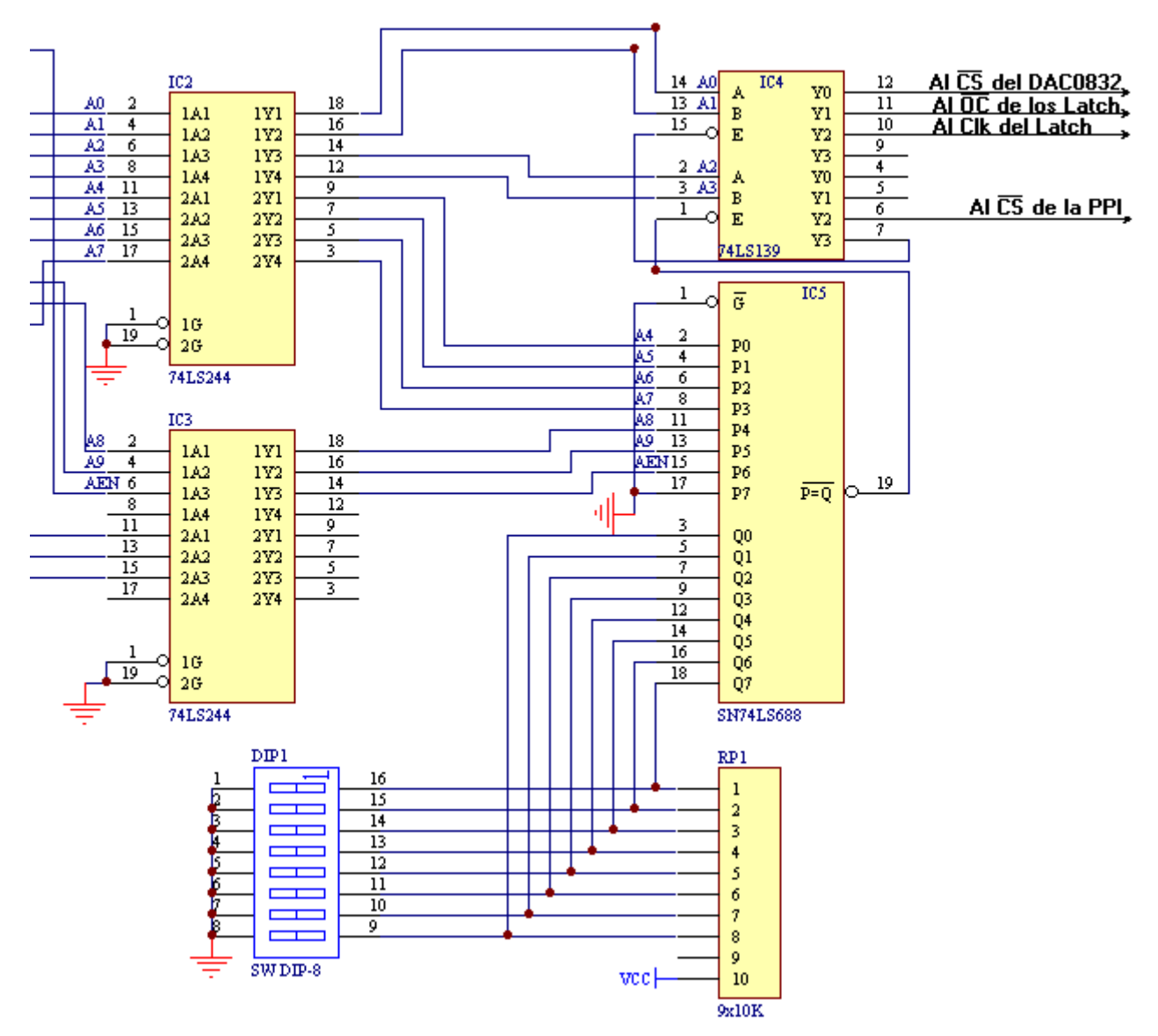

Mediante el DIP-SWITCH seleccionamos la dirección base de nuestra placa, teniendo en cuenta que AEN (Address Enable) ingresa al comparador, el mismo debe ser comparado con cero, ya que cuando AEN esta en alto indica que el Controlador de DMA (Direct Memory Access) tiene el control del BUS, por lo tanto la tarjeta debe estar desactivada.

De acuerdo al esquema vemos que la placa puede ser ubicada desde 0000h – 03f8h inicialmente seleccionamos la dirección 300h como dirección base de nuestra placa.

# **3 Diseño Modular de la Placa de Adquisición:**

Nuestra placa cuenta con la posibilidad de configurar 24 puertos como entrada o salida mediante una Interfaz Periferica Programable, seleccionar uno de ocho canales para capturar señales analogicas con una resolución de 1 mV y establecer un valor de tensión en función de un valor numerico establecido desde el programa principal. Cada una de estas funciones es realizada por un módulo específico, de aquí que placa de adquisición responde a un diseño modular, donde cada uno de los modulos tiene establecida su dirección de acceso.

A continuación examinamos un diagrama en bloques que nos ilustrará al respecto:

# **3.1 Diagrama en bloques de la Placa de Adquisición de Datos:**

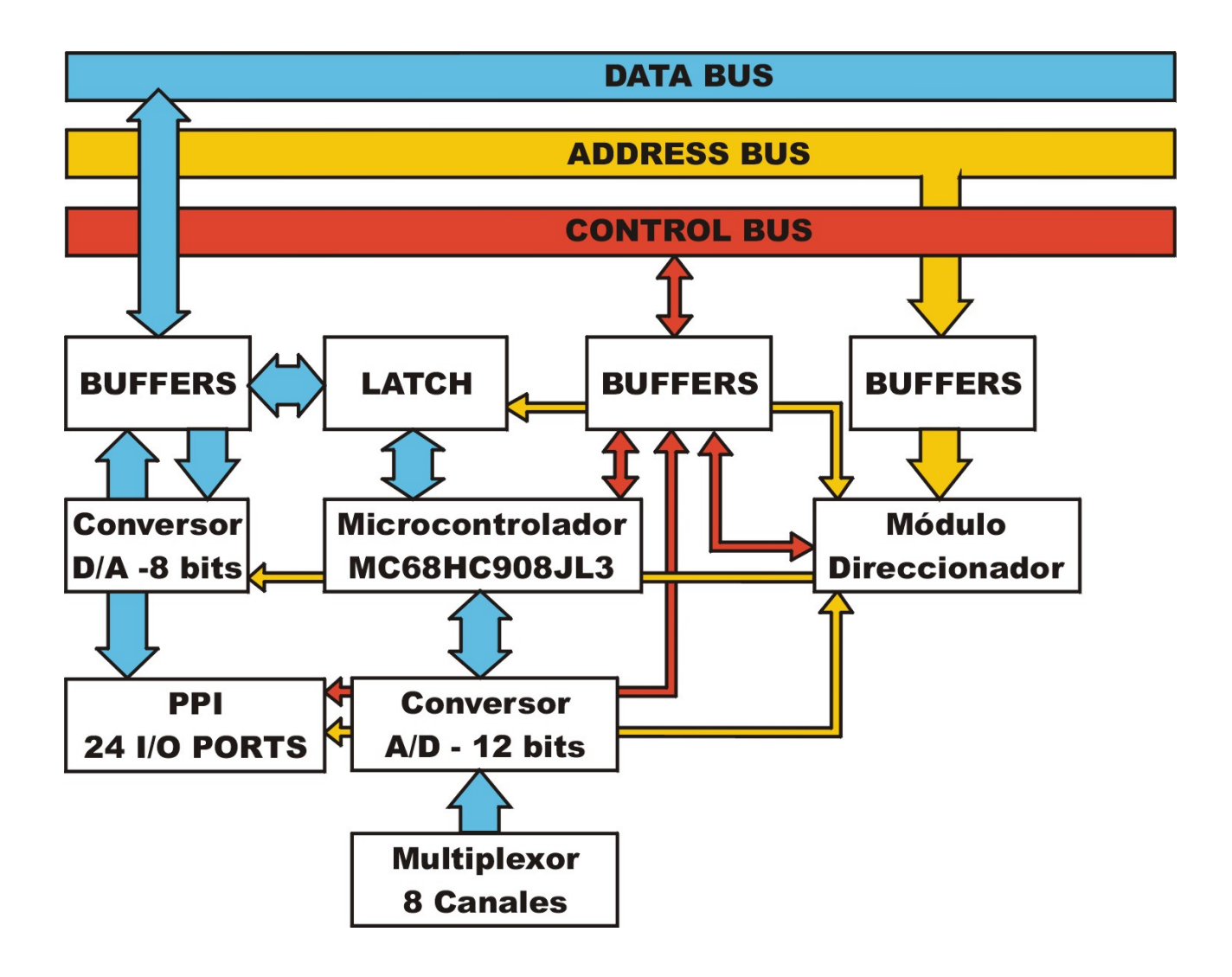

## **3.2 Mapeo de los dispositivos:**

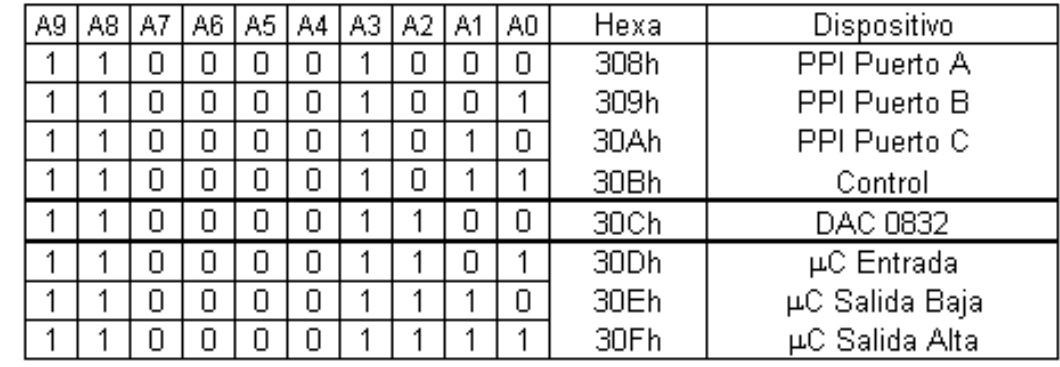

Siguiendo el esquema de conexionado obtenemos el siguientes mapa de direcciones:

## **3.3 Interfaz Periferica Programable 82C55:**

Como anticipamos en la introducción, la placa cuenta con 3 puertos paralelos de 8 bits configurables, que son implementados mediante una PPI tipo 8255A.

De las hojas de datos de este dispositivo, podemos decir que es un dispositivo de entrada y salida de datos con 24 pines que pueden ser programados individualmente en 2 grupos de 12, y utilizados en 3 modos de operación.

**En Modo 0**, cada grupo de 12 pines, puede ser programado como I/O en subgrupos de 4.

**En Modo 1**, cada grupo puede ser programado para tener 8 lineas de entrada o sadida. De los 4 pines restantes, 3 son usados para handshaking y para la señal de control de interrupciones.

**En Modo 2**, es un modo de bus bidireccional, que usa 8 lineas para un bus bidireccional, requiriendo una linea del otro grupo para Handshaking.

Para mayor información remitirse a la Hoja de Datos del Dispositivo.

## **3.4 Módulo Conversor Digital – Analogico:**

La placa cuenta con un DAC de 8 bits (256 datos) triestate, tipo DAC0832, compatible con µp para este procedimiento.

En un DAC común, hay que mantener el dato sobre el bus mientras realiza la converión, pero el DAC0832 tiene dos buffers internos; puede latchear dos datos (2 byets), propiedad útil tambien para cuando se usan DACS en paralelo, permitiendo la actualización de los mismos en forma simultánea. Puede trabajar en 3 modos, a saber:

- 1) El dato en la entrada es automáticamente convertido.
- 2) El dato se almacena en el 1º latch solamente.
- 3) El dato va pasando por los latchs correlativamente.

Los latchs funcionan con CLK's independientes, que se conectan en WR1 y WR2 respectivamente. En nuestra placa:

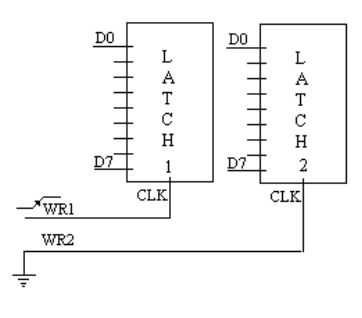

Una de las características de este dispositivo, es que dispone de las señales (\*CS, \*RD y \*WR) necesarias para una conexión directa a un sistema basado en microprocesador.

Para mayor información remitirse a la hoja de datos provista por el fabricante

## **3.5 Módulo Conversor Analogico – Digital:**

*¿Por qué usar un microcontrolador en un Sistema basado en Microprocasador?* 

Para responder esta pregunta debemos tener en cuenta que el conversor A/D empleado no dispone de las señales necesarias para conectarse a un Bus de Datos, ya que su modo de intercambiar datos es Serial Síncrono mientras que el Bus del sistema es Paralelo, es decir, todo lo opuesto.

Aquí es donde el uso de un microcontrolador cobra importancia ya que no solo permitirá vincular un sistema serial con uno paralelo sino también establecer tiempos regulares de conversion, esto ultimo es muy importante ya que si las muestras fueron obtenidas en tiempos regulares, luego será posible reconstruir la señal capturada.

Los intervalos de conversion pueden ser seleccionados por el ususario a través del programa principal, configurando el Timer interno del microcontrolador.

#### **3.5.1 Conexión del microcontrolador al BUS ISA:**

Anteriormente vimos que cuando trabajábamos con sistemas basados en "buses de datos" era necesario emplear dispositivos con capacidad de Tri-State o estado de "desconexión" esto se debe a que varios dispositivos comparten el BUS y si dos o mas dispositivos configuran sus puertos como salida se puede producir un "bus contention", que eléctricamente representaría un cortocircuito. Al emplear dispositivos Tri-State nos aseguramos que solo un dispositivo por ves sea configurado con sus puertos como salida, sin embargo puede haber varios dispositivos configurados como entradas siempre y cuando la cantidad de los mismos no supere el fan-out del dispositivo que enviaba los datos.

En particular, el microcontrolador MC68HC908JL3 de la firma Motorola no posee puertos con capacidad de Tercer Estado, esta falencia impediría conectar el MCU directamente al BUS de Datos, además habría problemas con el direccionamiento del mismo ya que el programa interno del micro debería chequear constantemente un puerto que este conectado al decodificador de direcciones, esto puede traer problemas con los tiempos ya que el MCU es mas lento que el BUS, entonces para evitar todo tipo de problemas referentes a los tiempos de acceso y el direccionamiento se emplearon tres latch tipo 74LS374 de manera de "aislar" del BUS al Micro.

Para enviar datos desde la PC al microcontrolador se utiliza uno de los latch antes mencionados, este esta mapeado en la dirección 30Dh. Cuando en el BUS de direcciones aparece esta dirección y el bit R/W está en cero, a través de una compuerta NOR, se activa la entrada de interrupción externa (IRQ) del micro, indicándole de esta forma que el dato esta listo para ser leído. El micro activa la salida del latch (pin OE) para acceder a los datos. Para enviar datos a la PC el micro utiliza los dos latch restantes almacenando en uno de ellos el byte mas significativo y en el otro el byte menos significativo, para lograr esto envía la señal de clock a los latch, de a uno por vez, almacenando de esta forma la información, luego el microcontrolador envía una señal de interrupción a la PC, a través del bus ISA, para indicar que la información esta lista para ser leída, la IRQ a utilizar se puede configurar a través de un dip-switch. La PC lee la información a través de los 16bits de datos del BUS ISA habilitando las salidas de los dos latch simultáneamente, con esta misma señal activa el pin MEM/IOSC16 del ISA necesario para la transferencia de datos de 16bits. A continuación se detalla el módulo MCU – Latch – BUS.

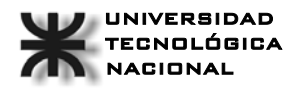

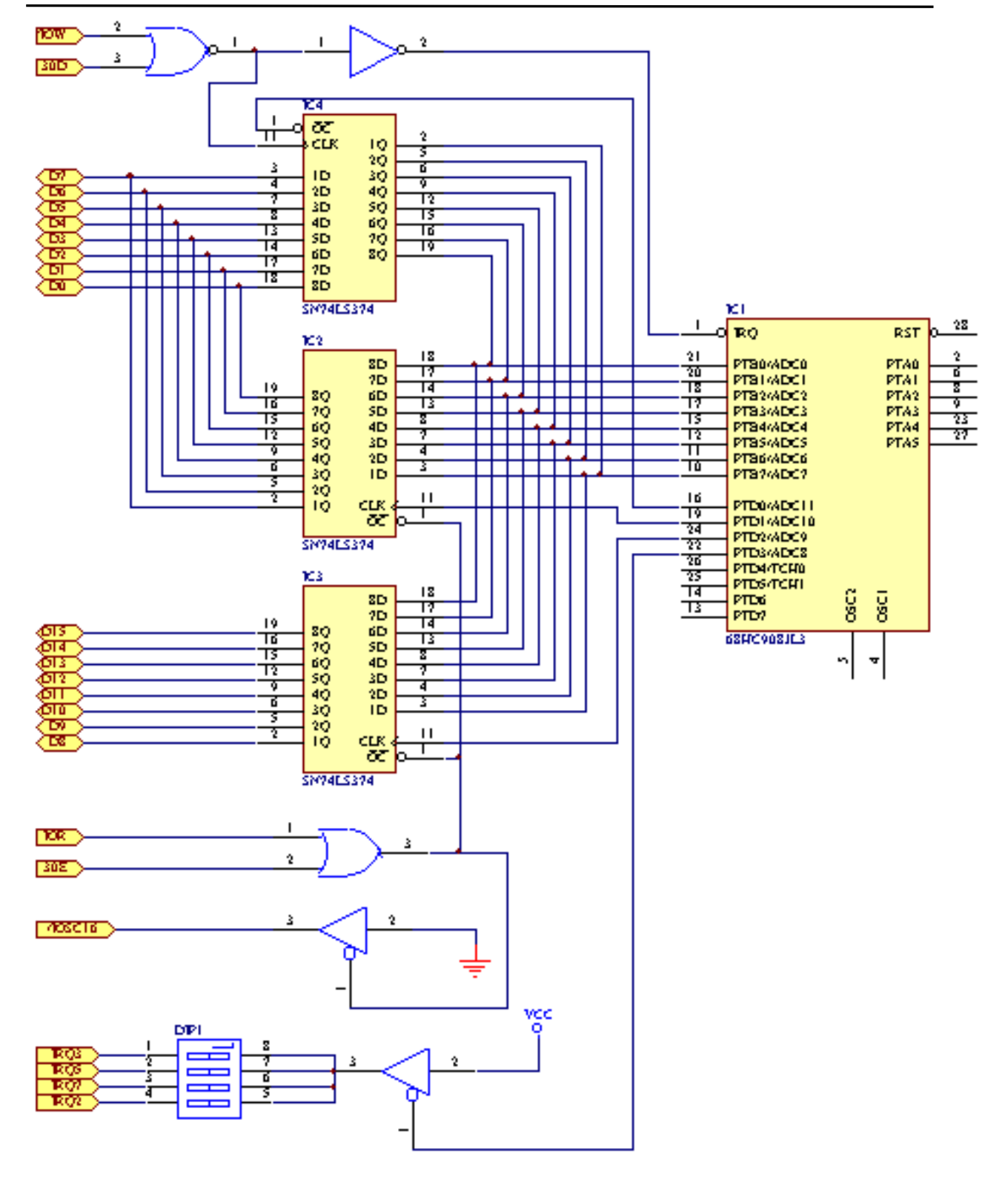

#### **3.5.2 ADC12138**

El ADC usado es de la firma National Semiconductor, un ADC12138, conversor analógico Digital de 12 Bits más signo de aproximaciones sucesivas.

### **3.5.3 Funciones de los terminales del ADC12138:**

A continuacion brindamos una lista de los pines del ADC12138, sus funciones, y la conexión en la placa.

*CCLK*: Reloj del conversor de aproximaciones sucesivas, los flancos no deben exceder 1µs. En nuestra placa, este reloj depende directamente del reloj de salida del Bus ISA, solo que se a intercalado un Divisor de frecuencia, el 74HC4017, ya que la frecuencia de salida del Bus ISA, es de 14,3118 MHz, y la frecuencia máxima calculada para el ADC es de 5 MHz. El 4017, divide por 3 la frecuencia de entrada, con lo que conseguimos una frecuencia en el ADC de 4,77 MHz.

*SCLK:* Reloj de la comunicación. En el flanco de bajada, salen los datos por DO, excepto el 1º bit de la plabara de salida que sale con el flanco de subida del EOC (cuando el CS esta continuamente en 0´). Cuando el CS cambia, en el flanco de bajada sale el primer bit. El CS puede llevarse a 0´ cuando el SCLK esta en 0´.

Los flancos de este reloi no deben exceder de 1 us.

*DI:* Entrada de datos serial, los datos son desplazados hacia el ADC con el flanco de subida del SCLK.

*DO:* Salida de datos serie. Cuando CS esta en 1´esta salida esta en TRISTATE. Los datos salen con el flanco de bajada del SCLK.

*EOC:* Cuando está en 0´indica que el ADC está trabajando. El flanco de subida del EOC indica el fin del ciclo, sea este autozero, conversión, autocalibracion, etc.

*CS:* Cuando está en 0´se pueden sacar los datos de la conversión, cuando esta continuamente en 0´el 1º bit del dato sale con el flanco de subida del EOC. Si cambia, en el flanco de bajada sale el 1º bit del dato. El flanco de subida del CS, resetea la conversión actual. Si se mantiene continuamente en bajo, hay que tener la precaucion de mandar la cantidad justa de cloks, para no dessincronizar la comunicación. Cuando se alimenta el ADC, por defecto, la cantidad de cloks son 13. (No la utilizamos en nuestra placa)

*DOR*: Pin de dato de salida listo, indica con 0´que los datos estan saliendo, y con 1´que todos los datos salieron. (No la utilizamos en la placa)

*CONV*: Tiene que estar en 0'para poder configurar el ADC. Cuando esta en 1' pone al ADC en modo de lectura solamente. (No la utilizamos en la placa).

*PD*: Pin de apagado, cuando esta en 1<sup>'</sup>el ADC está apagado, cuando está en 0<sup>'</sup>el ADC esta encendido, despues de encenderlo el ADC necesita 700 µs para estabilizarse. (A GND en nuestra placa).

*CH0-CH7:* Entradas analógicas.

*COM:* Entrada analógica, se usa como una pseudo masa cuando se usa en modo simple.

*MUXOUT1 / 2:* Son las salidas del multiplexor interno del ADC.

*A/DIN1 / 2:* Son las entradas al conversor propiamente dicho, En nuestro circuito se conecta a MUXOUT1 con ADIN1 y MUXOUT2 con ADIN2

 $V_{REF}^+$ : Entrada de referencia positiva.  $V_{REF} = V_{REF} + V_{REF} = 1V_{DC}$ , para 5 o  $V_{DC}$ .  $V_{REF}$  no debe exceder VI

 $V_{REF}$ : Entrada de referencia negativa. No debe estar por debajo de GND y no debe exceder  $V_A^+$ 

 $V_A^+$ ,  $V_D^+$ : Tensión de alimentación analógica y digital de 3.0 V<sub>DC</sub> a 5.5 V<sub>DC</sub>

*DGND:* Masa digital.

*AGND:* Masa analógica.

En el siguiente grafico, se puede observar el Diagrama de Tiempo de la comunicación  $\mu$ c / ADC:

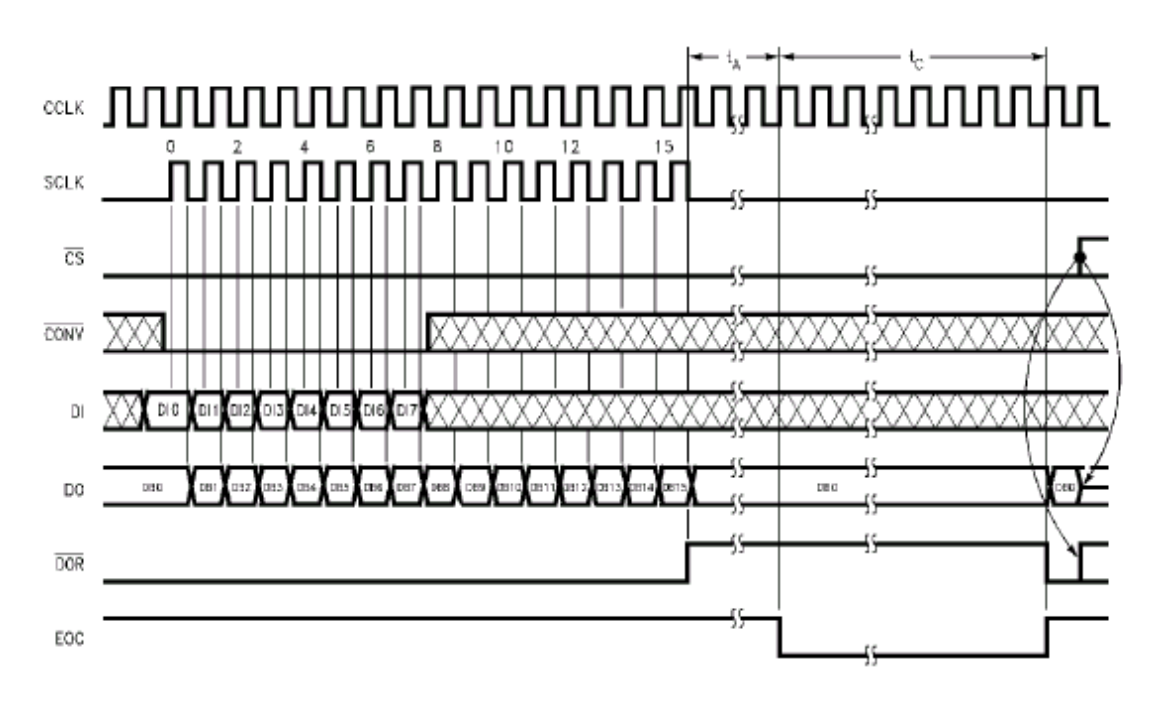

#### **3.5.4 Conexión del microcontrolador al ADC:**

La transferencia entre el µc y el ADC, es Serial Sincrónica, que responde a la norma SPI de Motorola, y Microwire de National Semiconductor.

La señal analogica a convertir se ingresa a traves del conector DB9 a los 8 canales seleccionables del Conversor.

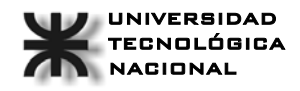

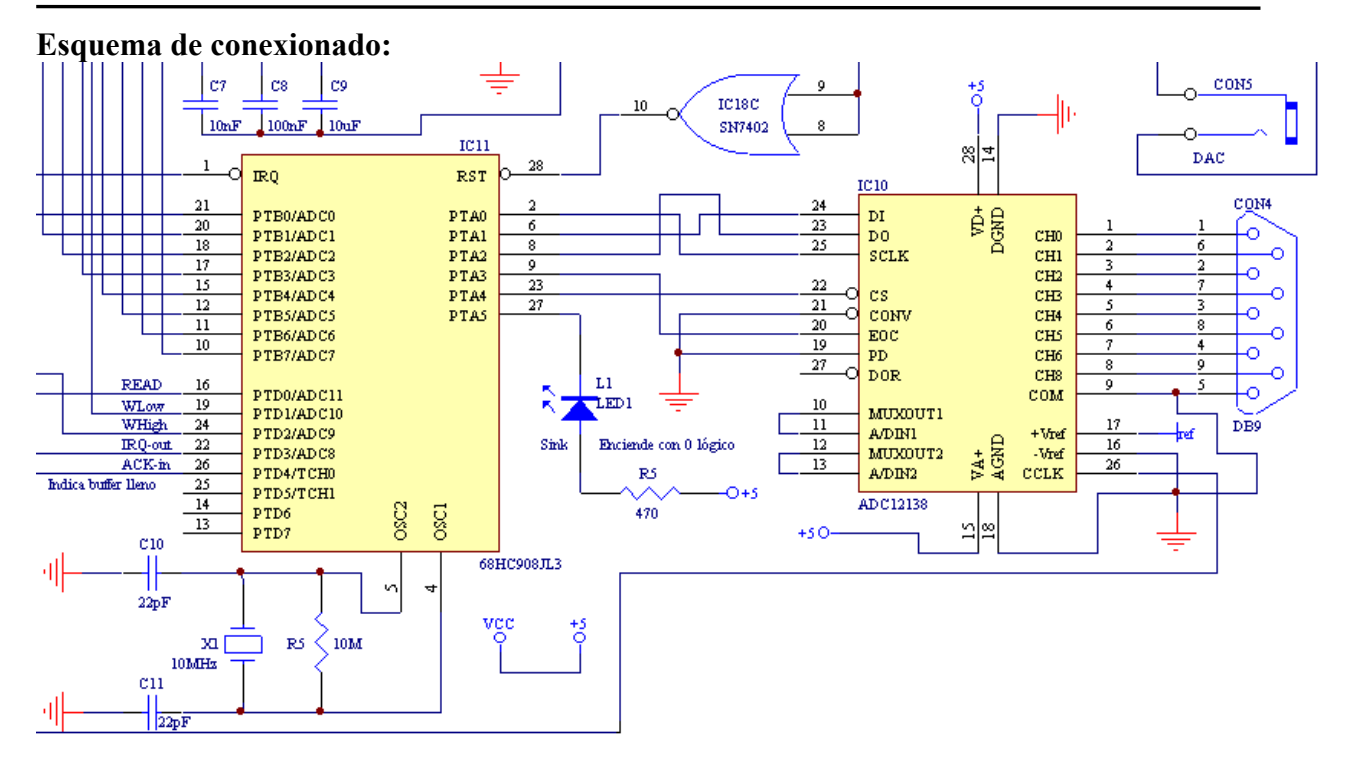

El µc envía la palabra de control en forma serial, desde el bit 1 del puerto A hasta la entrada DI del conversor.

Esta palabra contiene la informacion necesaria para configurar el ADC, a saber:

- \_ Que canal se esta usando,
- \_ que modo (Diferencial o simple),
- \_ comandos (formato de la palabra de salida); mínimo 12 bits.

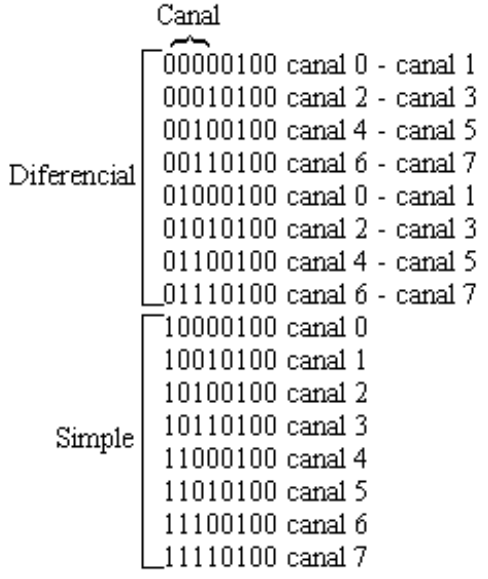

Desde el bit 2 del puerto A, el µc entrega el reloj de la comunicación al ADC, directamente sobre el pin SCLK.

La señal de EOC ingresa al µc, a traves del bit 3 del puerto A, para informarle que el ADC ha terminado de convertir y se encuentra desocupado.

Al mismo tiempo que ya está disponible el 1º bit de la conversión anterior en DO.

#### *Palabras de configuración:*

Estas son las palabras que la PC le envia al microcontrolador para autocalibrar el ADC, poner en cero, realizar una conversión, o iniciar una conversión continua a intervalos regulares. Antes de realizar cualquiera de estas operaciones se deben enviar las palabras de configuracion para especificar el canal del ADC a utilizar, el modo (simple o diferencial), y el intervalo de tiempo entre una conversión y la siguiente para la conversión continua. Estas son enviadas una tras otra y la primera especifica el modo y el canal, la segunda y la tercera son el byte mas significativo y el menos significativo respectivamente de un numero el cual multiplicado por 1 milisegundo da el tiempo entre converciones. Cabe aclarar que le microcontrolador realizara una configuracion por defecto si estos parametros no son especificados, la cual es, modo simple, canal de entrada 1, e intervalo entre conversiones de 1 milisegundo.

#### *Comandos:*

**02h 00000010 Conversión simple**  [Devuelve la conversion de lo que hay en la entrada seleccionada en ese instante] **03h 00000011 Inicio conversión continua**  [Inicia la conversión a intervalos regulares, previamente configurados] **06h 00000110 Stop conversión continua**  [Detiene la conversión a intervalos regulares] **08h 00001000 Autocalibración**  [Calibra automaticamente el ADC] **09h 00001001 Autocero**  [Ajusta el cero del ADC]

#### **3.5.5 Firmware del Microcontrolador:**

A continuacion se puede observar el programa del microcontrolador (en assembler):

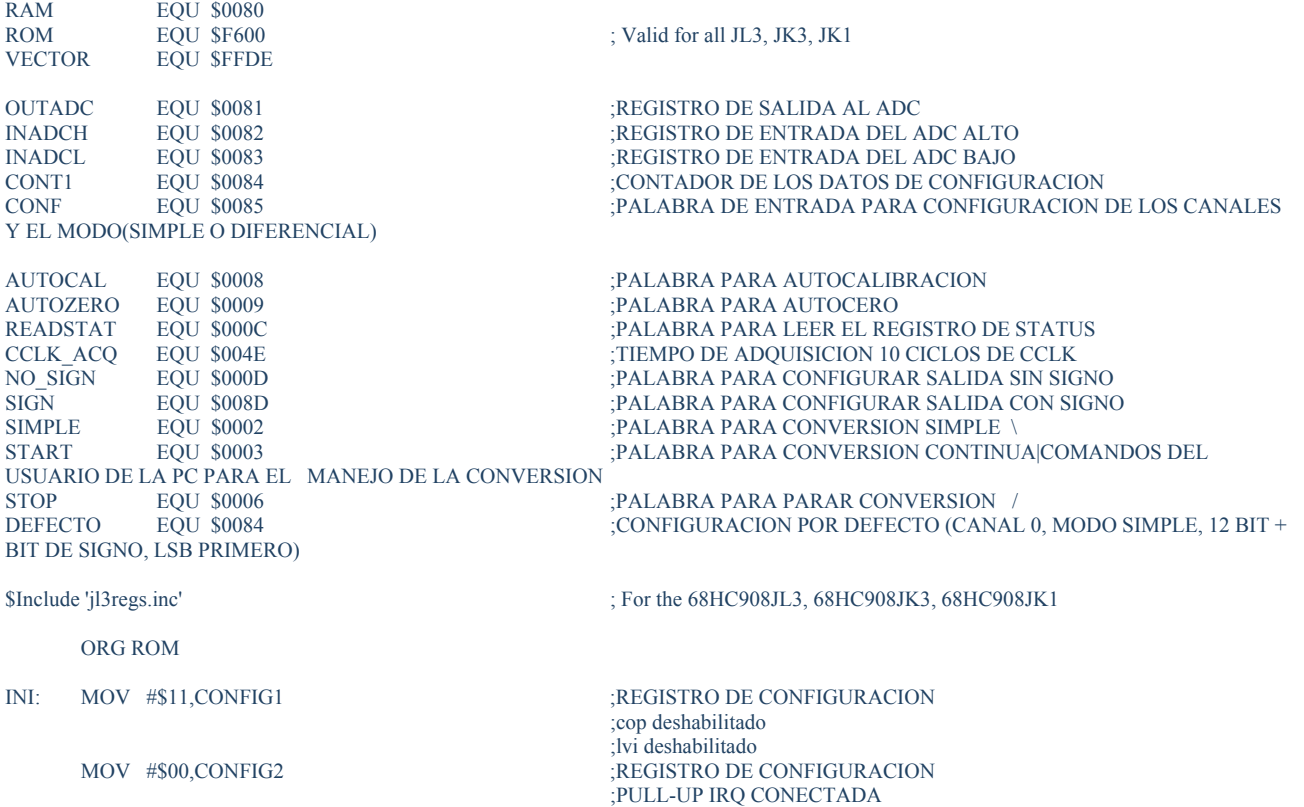

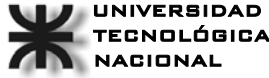

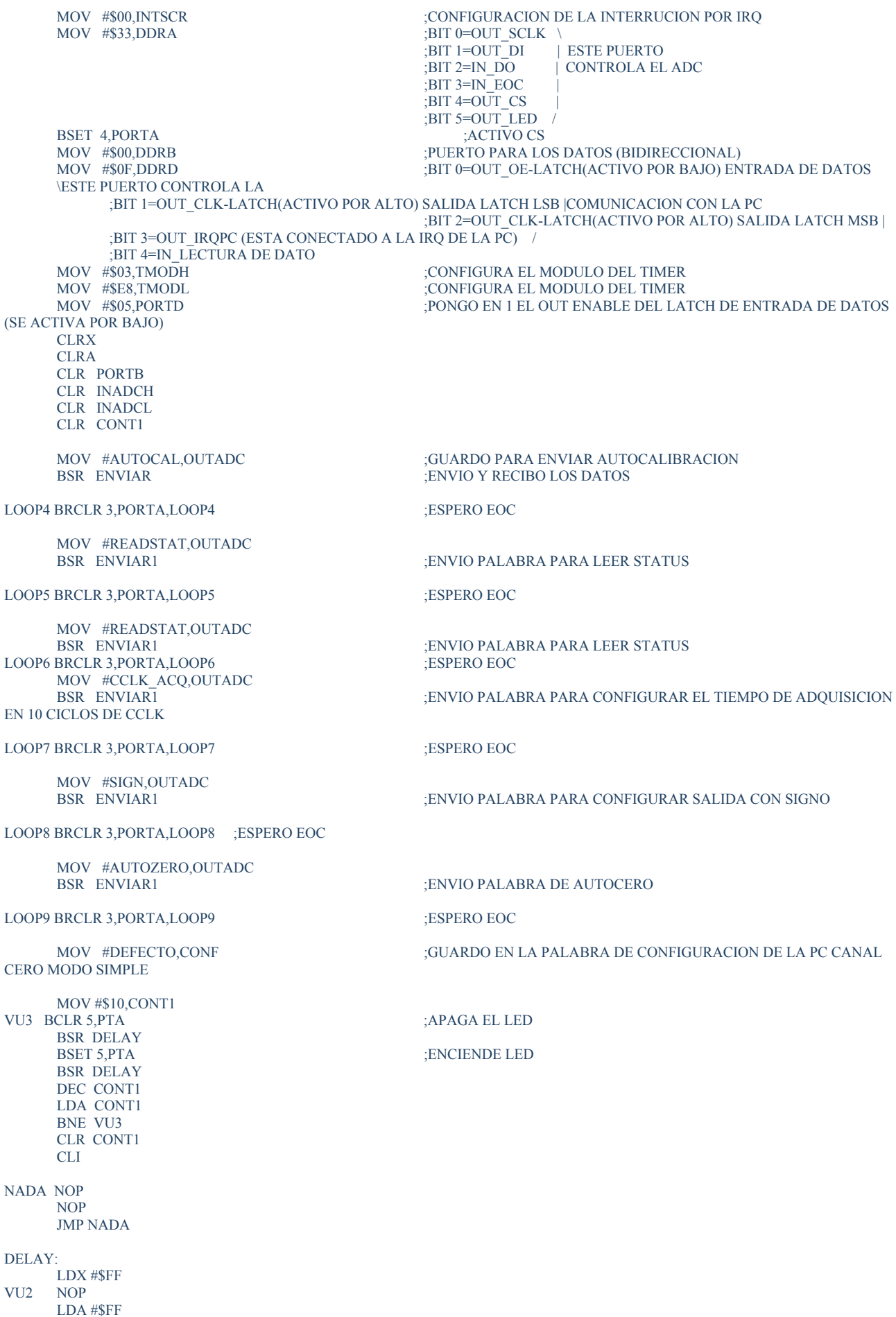

VU1 NOP DBNZA VU1 DBNZX VU2 RTS

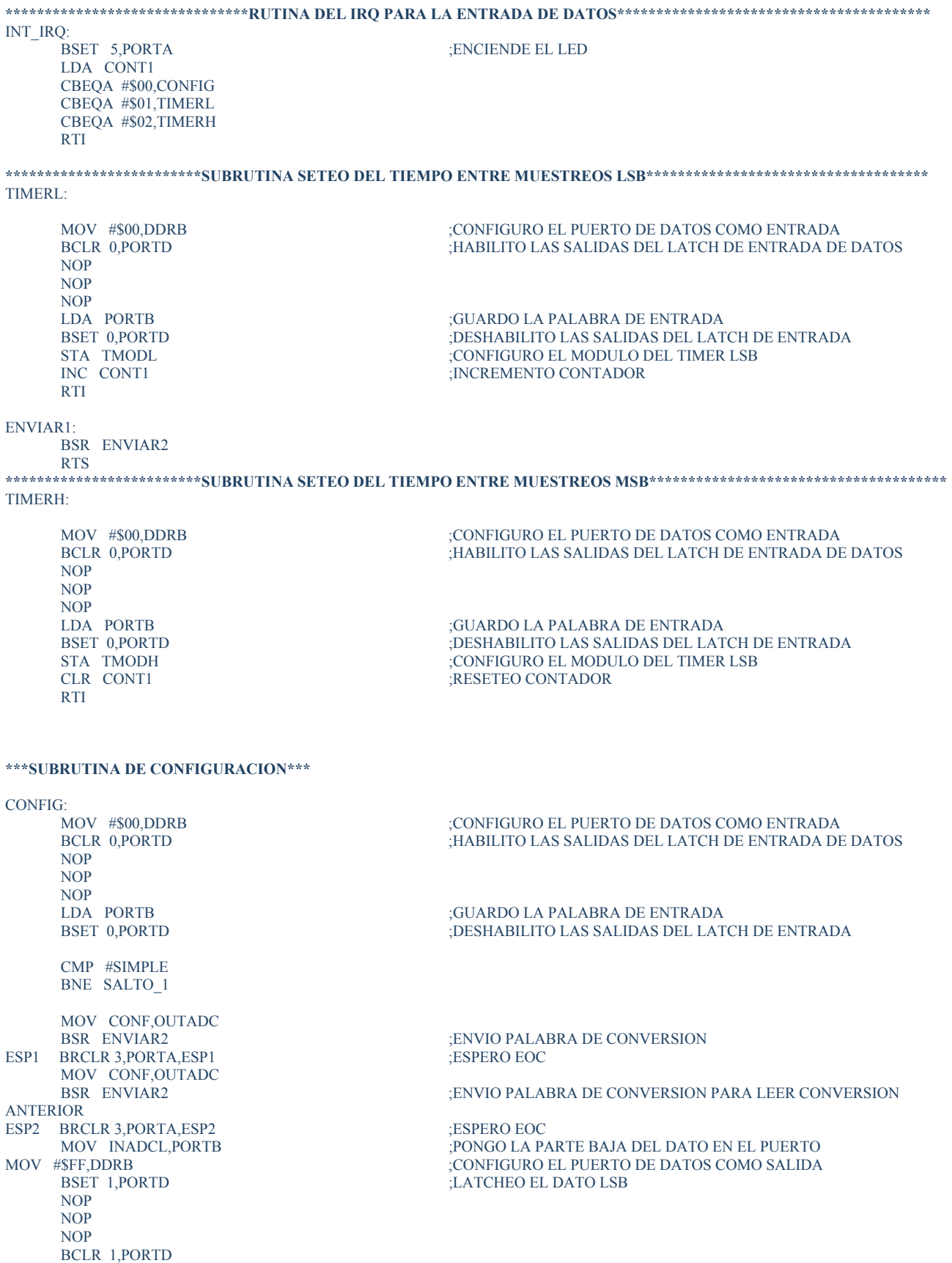

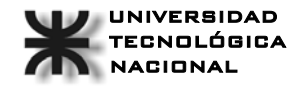

MOV INADCH,PORTB ;PONGO LA PARTE ALTA DEL DATO EN EL PUERTO  $\overline{L}$ LATCHEO EL DATO MSB NOP NOP NOP BCLR 2, PORTD<br>WAIT1 BRSET 4, PORTD, WAIT1 ;VERIFICA QUE LA PC LEYO EL DATO ANTERIOR, A TRAVES DEL FLIP-FLOP<br>BCLR 3, PORTD **BUTERRIMPO A LA PC**  NOP NOP NOP NOP BSET 3,PORTD PONGO EN CERO EL CONTADOR PORQUE NO SE VA A SETEAR EL MUESTREOS TIEMPO ENTRE RTI SALTO\_1 CMP #AUTOCAL BNE SALTO\_2 MOV #AUTOCAL, OUTADC<br>BSR ENVIAR : MANDO PALABRA PARA AUTOCALIBRACON ESP3 BRCLR 3, PORTA, ESP3 ;ESPERO EOC<br>MOV #SFF, DDRB ;CONFIGURO MOV #\$FF,DDRB ;CONFIGURO EL PUERTO DE DATOS COMO SALIDA MOV #\$FF,PORTB ;ENVIO FFFF PARA CONFIRMAR AUTO CALIBRACION  $E$ LATCHEO DATO LSB NOP NOP NOP BCLR 1,PORTD ;LATCHEO DATO MSB NOP NOP NOP BCLR 2, PORTD<br>BCLR 3, PORTD ; INTERRUMPO LA PC NOP NOP NOP BSET 3,PORTD ; PONGO EN CERO EL CONTADOR PORQUE NO SE VA A SETEAR EL TIEMPO ENTRE MUESTREOS RTI ENVIAR2 BSR ENVIAR RTS SALTO\_2 CMP #AUTOZERO BNE SALTO 3 MOV #AUTOZERO, OUTADC<br>BSR ENVIAR ;MANDO PALABRA PARA AUTOCERO ESP4 BRCLR 3,PORTA,ESP4 ;ESPERO EOC MOV #\$FF.DDRB ;CONFIGURO MOV #\$FF,DDRB ;CONFIGURO EL PUERTO DE DATOS COMO SALIDA<br>MOV #\$FF PORTR :ENVIO FFF PARA CONFIRMAR ALITO CERO ENVIO FFFF PARA CONFIRMAR AUTO CERO BSET 1, PORTD ;LATCHEO DATO LSB NOP NOP NOP BCLR 1,PORTD ;LATCHEO DATO MSB NOP NOP NOP BCLR 2,PORTD BCLR 3, PORTD ;INTERRUMPO LA PC NOP NOP NOP BSET 3,PORTD CLR CONT1 ;PONGO EN CERO EL CONTADOR PORQUE NO SE VA A SETEAR EL TIEMPO ENTRE MUESTREOS RTI SALTO\_3 CMP #START

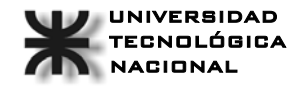

JMP FIN\_SETC

 BNE SALTO\_4 ;ESTA RUTINA CONFIGURA Y PRENDE EL TIMER MOV #\$60,TSC ;CONFIGURA EL TIMER(TOIE,TSTOP,PRESCALER/1) BCLR 5,TSC ;SACA EL BIT DE STOP BCLR 5,TSC ;SACA EL BIT DE STOP<br>CLR CONT1 :PONGO EN CERO EL C PONGO EN CERO EL CONTADOR POROUE NO SE VA A SETEAR EL TIEMPO ENTRE MUESTREOS CLI RTI SALTO\_4 CMP #STOP<br>BNE SALTO 5 ;ESTA RUTINA APAGA EL TIMER BSET 5,TSC ;PARO EL CONTADOR LDX TSC ;PARA PODER PONER EN CERO EL TOF HAY QUE LEER EL TSC BCLR 7,TSC ;PONGO EN CERO EL TOF BSET 4,TSC ;RESETEO EL CONTADOR MOV  $#800, TSC$ <br>  $BERT 5.TSC$ <br>  $PARO EL CONTADOR$ BSET 5,TSC ;PARO EL CONTADOR ;PONGO EN CERO EL CONTADOR PORQUE NO SE VA A SETEAR EL TIEMPO ENTRE MUESTREOS RTI SALTO\_5 STA CONF ;GUARDO LA CONFIGURACION DE LOS CANALES Y EL MODO INCREMENTO CONTADOR RTI **;/////////////////////RUTINA PARA ENVIAR Y RECIBIR DATOS AL Y DESDE EL ADC ////////////////////**  ENVIAR: BCLR 0,PORTA ;LIMPIO SCLK<br>BCLR 4.PORTA :PONGO EN 0 ( PONGO EN 0 CS<br>ELIMPIO DI BCLR 1, PORTA LDA #\$08 : 8 BITS ES EL PRIMER BYTE NOP NOP NOP<br>LOOP1 BCLR 0, PORTA ;FLANCO DE BAJADA DEL SCLK BRSET 2, PORTA, SETC CLC ; | GUARDO EL DATO FIN\_SETC\_ROR \_ INADCL ROL OUTADC<br>
BCC CLRDI ; | PONGO EN EL PUERTO EL DATO A ENVIAR BSET 1, PORTA NOP NOP NOP NOP<br>FIN CLRDI BSET 0.PORTA FRIER SET 0,PORTA ; FLANCO DE SUBIDA DEL SCLK DBNZA LOOPI ; DECREMENTO Y SALTO SI NO I ; DECREMENTO Y SALTO SI NO ES CERO LDA #\$05 ; 5 BITS PARA COMPLETAR LOS 13 NOP NOP NOP<br>LOOP2 BCLR 0, PORTA ;FLANCO DE BAJADA DEL SCLK BRSET 2, PORTA, SET1 CLC ; | GUARDO EL DATO FIN\_SET1 ROR INADCH<br>BCLR 1.PORTA :LIMPIO DI POROUE NO ES NECESARIO ENVIAR DATOS NOP NOP<br>BSET 0,PORTA ; FLANCO DE SUBIDA DEL SCLK NOP NOP DBNZA LOOP2 ; DECREMENTO Y SALTO SI NO ES CERO BCLR 0,PORTA LDA #\$03 ;LOS TRES RESTANTES PARA COMPLETAR LOS 2 BYTES LOOP3 CLC : ... (LOOP3 CLC : ... ) LOS PONGO A TODOS EN CERO ROR INADCH DBNZA LOOP3 BSET 4,PORTA ;LEVANTO EL CS<br>BCLR 5,PORTA ;APAGA EL LED ;APAGA EL LED RTS SETC: **SEC** 

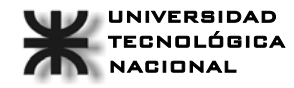

CLRDI:

BCLR 1,PORTA JMP FIN CLRDI

SET1: **SEC** 

JMP FIN\_SET1

**;/////////////////////////////////////////////////////////////////////////////////** 

TIMER:

MOV #\$10,TSC<br>BSET 5,TSC MOV CONF, OUTADC<br>BSR ENVIAR ESP5 BRCLR 3, PORTA, ESP5 MOV CONF, OUTADC<br>BSR ENVIAR ANTERIOR ESP6 BRCLR 3,PORTA,ESP6 ;ESPERO EOC MOV #\$FF,DDKB<br>MOV INADCL,PORTB<br>BSET 1,PORTD NOP NOP NOP BCLR 1,PORTD BEER 1, ONLY<br>MOV INADCH, PORTB<br>BSET 2, PORTD NOP NOP NOP BCLR 2, PORTD<br>WAIT2 BRSET 4, PORTD, WAIT FLIP-FLOP<br>BCLR 3, PORTD NOP NOP NOP BSET 3,PORTD

dummy isr:

rti ; return ; return ; return ; return ; return ; return ; return ; return ; return ; return ; return ;  $\frac{d}{dt}$  ; return ;  $\frac{d}{dt}$  ;  $\frac{d}{dt}$  ;  $\frac{d}{dt}$  ;  $\frac{d}{dt}$  ;  $\frac{d}{dt}$  ;  $\frac{d}{dt}$  ;  $\frac{d}{dt}$  ;  $\frac{d}{dt}$  ;

RTI

#### ORG VECTOR

dw dummy\_isr ; ADC Conversion Complete Vector<br>dw dummy\_isr ; Keyboard Vector ; Keyboard Vector dw dummy\_isr ; (No Vector Assigned \$FFE2-\$FFE3) dw dummy isr ; (No Vector Assigned \$FFE4-\$FFE5) dw dummy\_isr ; (No Vector Assigned \$FFE4-\$FFE5) dw dummy isr ; (No Vector Assigned \$FFE6-\$FFE7)  $\frac{1}{2}$  (No Vector Assigned \$FFE6-\$FFE7) dw dummy\_isr ; (No Vector Assigned \$FFE8-\$FFE9) dw dummy\_isr ; (No Vector Assigned \$FFEA-\$FFEB)<br>dw dummy\_isr : (No Vector Assigned \$FFEC-\$FFED) dw dummy\_isr ; (No Vector Assigned \$FFEC-\$FFED)<br>dw dummy\_isr ; (No Vector Assigned \$FFEE-\$FFEF) dw dummy\_isr ; (No Vector Assigned \$FFEE-\$FFEF)<br>dw dummy\_isr ; (No Vector Assigned \$FFF0-\$FFF1)  $\frac{1}{2}$  (No Vector Assigned \$FFF0-\$FFF1) dw TIMER<br>
dw dummy isr
; TIM1 Channel 1 Vector
;  $\frac{1}{2}$  TIM1 Channel 1 Vector dw dummy\_isr ; TIM1 Channel 0 Vector dw dummy\_isr ; (No Vector Assigned \$FFF8-\$FFF9)<br>dw INT IRQ ; ~IRQ1 dw  $INT\_IRQ$  ; ~IRQ1<br>dw dummy isr : SWI Vector  $dw$  dummy\_isr  $dw$  INI ; Reset Vector

BSET 5,TSC ;PARO EL CONTADOR DEL TIMER RESETEO EL TIMER

;ENVIO PALABRA DE CONVERSION<br>:ESPERO EOC

;ENVIO PALABRA DE CONVERSION PARA LEER CONVERSION

CONFIGURO EL PUERTO DE DATOS COMO SALIDA MOVIDE IN A PARTE BAJA DEL DATO EN EL PUERTO :LATCHEO EL DATO LSB

; PONGO LA PARTE ALTA DEL DATO EN EL PUERTO :<br>LATCHEO EL DATO MSB

;VERIFICA QUE LA PC LEYO EL DATO ANTERIOR, A TRAVES DEL

;INTERRUMPO A LA PC

MOV #\$40.TSC : :HABILITO LA INTERRUPCION

# **4 Conclusiones**

Luego de haber analizado las especificaciones y requerimientos para establecer una interfaz para el BUS ISA se procedió a la integración de los diversos módulos conformantes. Una vez finalizada la construcción de la placa fue conectada a una PC con dos ranuras para BUS ISA, pudiéndose comprobar su correcto funcionamiento.

En el presente infrome han quedad temas sin tratar, posteriormente se elavorará una segunda revisión del mismo contemplando los temas faltantes, sin embargo se han tratado todos los temas necesarios como para emprender el diseño y puesta en marcha de cualquier sistema basado en el BUS ISA de 16 bits.

Deseamos agradecer a la Cátedra Técnicas Digitales II de la UTN Regional Córdoba por la ayuda recibida.

Esperamos que los nuevos estudiantes de Técnicas Digitales II amplien el trabajo realizado, extendiendoló a desarrollos basados en otros estándares de conexión como pueden ser el BUS PCI o el puerto USB.

Integrantes del Grupo:

Leandro Stampanone -leo222222@hotmail.com Benasulin, Dimas -dimas88@hotmail.com Picciuolo Fabricio -zonazener@hotmail.com

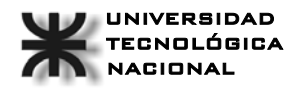

UNIVERSIDAD **Técnicas Digitales II** Leandro Stampanone-44512 **TECNOLÓGICA** Año: 2005 Benasulin, Dimas -45590 NACIONAL **PLACA DE ADQUISICION DE DATOS** Picciuolo Fabricio -42426

# **5 Anexo : Fotos**  Lado de Componentes:

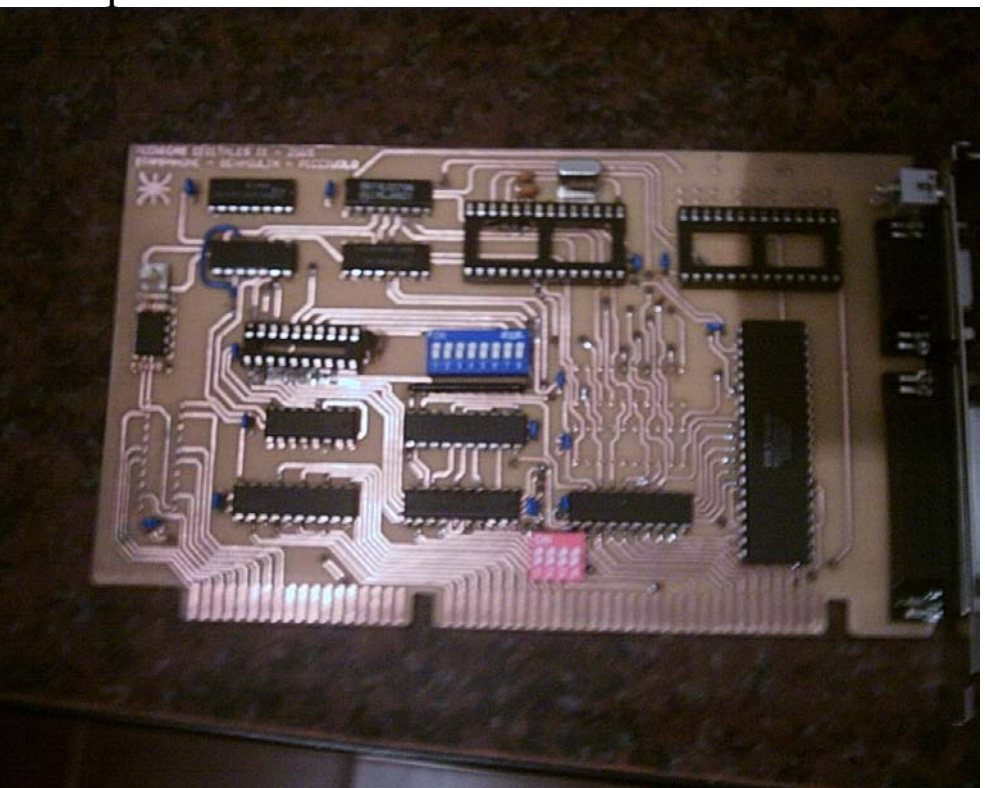

Lado de Cobre:

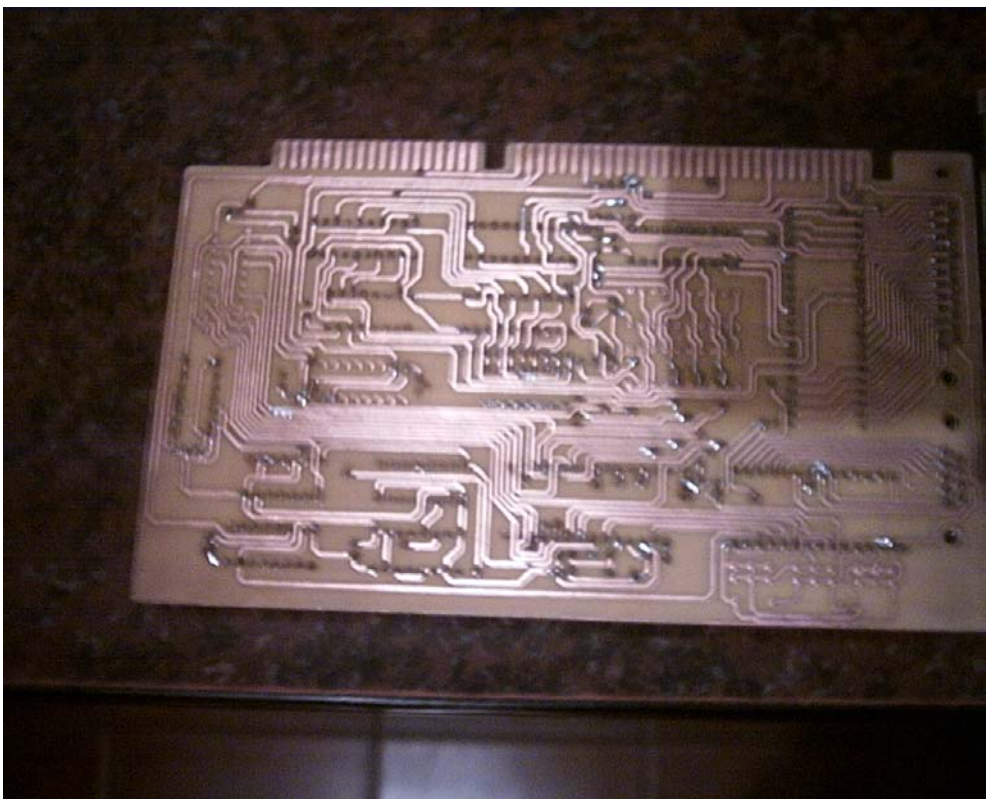